# IrriMAX Live

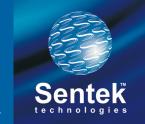

'proven quality, enduring value'

## Soil monitoring data display at your fingertips

IrriMAX Live provides you with access to your Sentek monitoring equipment via an intuitive web platform. All the set up is done for you; you just go to the web address, enter your username and password and start making informed decisions, wherever you might be at the time.

You can even share your data online with customers, neighbours, your consultant or anyone else you choose.

#### **Features**

- Simple data access through web browser (NOT device specific)
- Automated email alerts based on agronomic and technical triggers

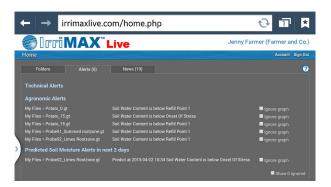

Probe locations stored and viewed in map view, with colour indicators based on graph budget

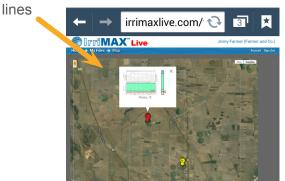

- 2D Imager for sites with multiple probes
- API for CSV download and integration with other software
- Alerts before soil moisture reaches user-defined management thresholds

- IrriMAX integrated download graphs to and upload from IrriMAX on your desktop computer
- Basic graph features online, such as rulers, zooming and automatic adjustments to screen size

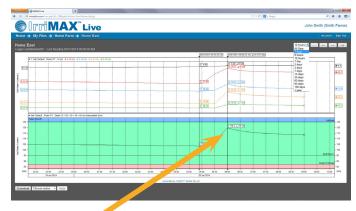

- Change-calculating graph rulers
- Fuel gauges for summed graphs on summary pages
- Secure login
- Share data remotely

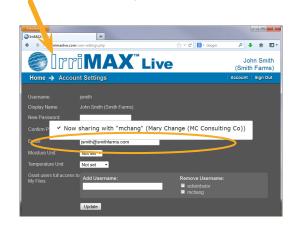

Diviner 2000 EnviroSCAN TriSCAN Sentek PLUS All-in-One Sentek RT6 Sentek SOLO Sentek MULTI Sentek Drill & Drop IrriMAX SoluSAMPLER

## IrriMAX Live

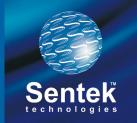

'proven quality, enduring value'

### **Benefits**

- Access to data virtually anywhere on an internetenabled device
- Not restricted to any one mobile device operating system (iOS, Android, Blackberry, Windows etc.)
- Free and instant platform updates
- Data hosted offsite, includes back-ups and security
- Data can be downloaded to PC to give you ownership of the data
- Based on Sentek's market-leading IrriMAX program

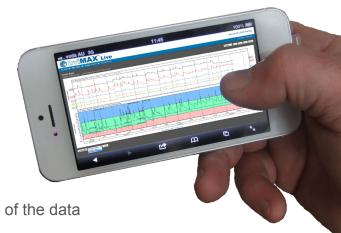

## IrriMAX Live with 2D Imager

2D graphs brings multiple soil moisture probes' data to life. The 2D Imager, driven by IrriMAX Live, takes data from two or more probes located at the same site and presents them in a totally different way compared to the conventional line graph. Simply select the databases of the probes located in a straight line, enter a relative distance (from plant, emitter, centre probe etc.) and then watch the 2D graph as you select different points of time on the background line graph.

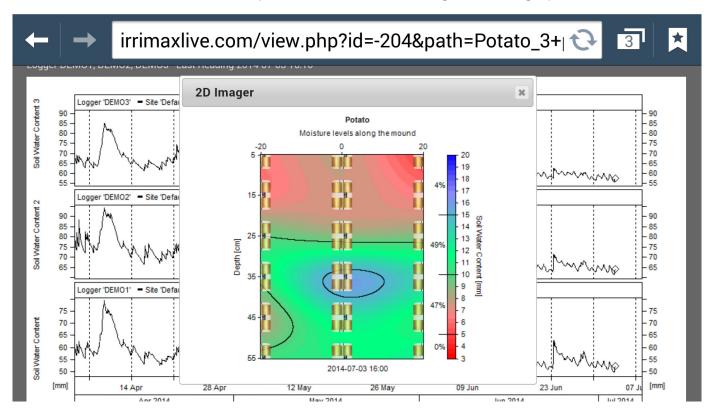

Diviner 2000 EnviroSCAN TriSCAN Sentek PLUS All-in-One Sentek RT6 Sentek SOLO Sentek MULTI Sentek Drill & Drop IrriMAX SoluSAMPLER